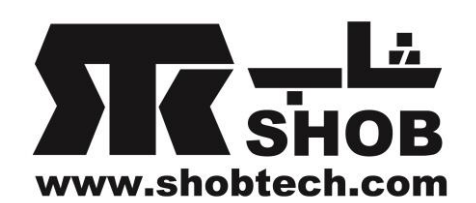

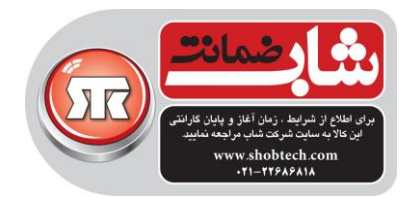

**راهنماي فارسي**

# harman/kardon Omni 50+ **بلندگويHD بیسیم با باتري قابل شارژ**

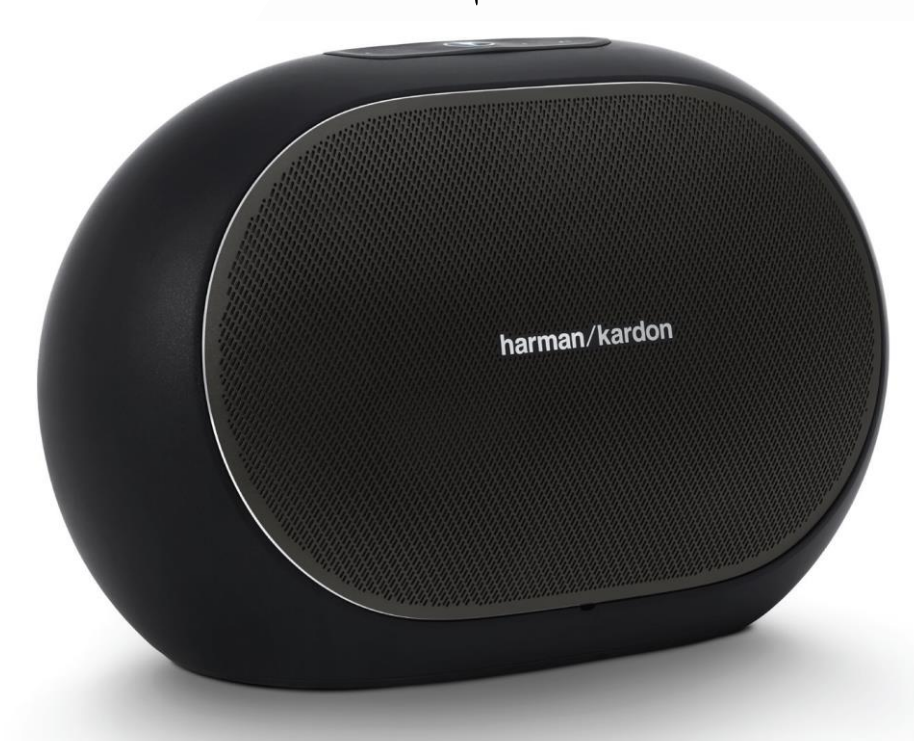

تهيه شده در بخش خدمات پس از فروش شركت شاب

SHOB<br>GUARANTEE

آدرس : تهران، چيذر، ميدان ندا ، پالك 85

تلفن: ١٠ خط )١٨٦٨٦٨٦

[www.shobtech.com](http://www.shobtech.com/) [technical@shobtech.com](mailto:technical@shobtech.com)

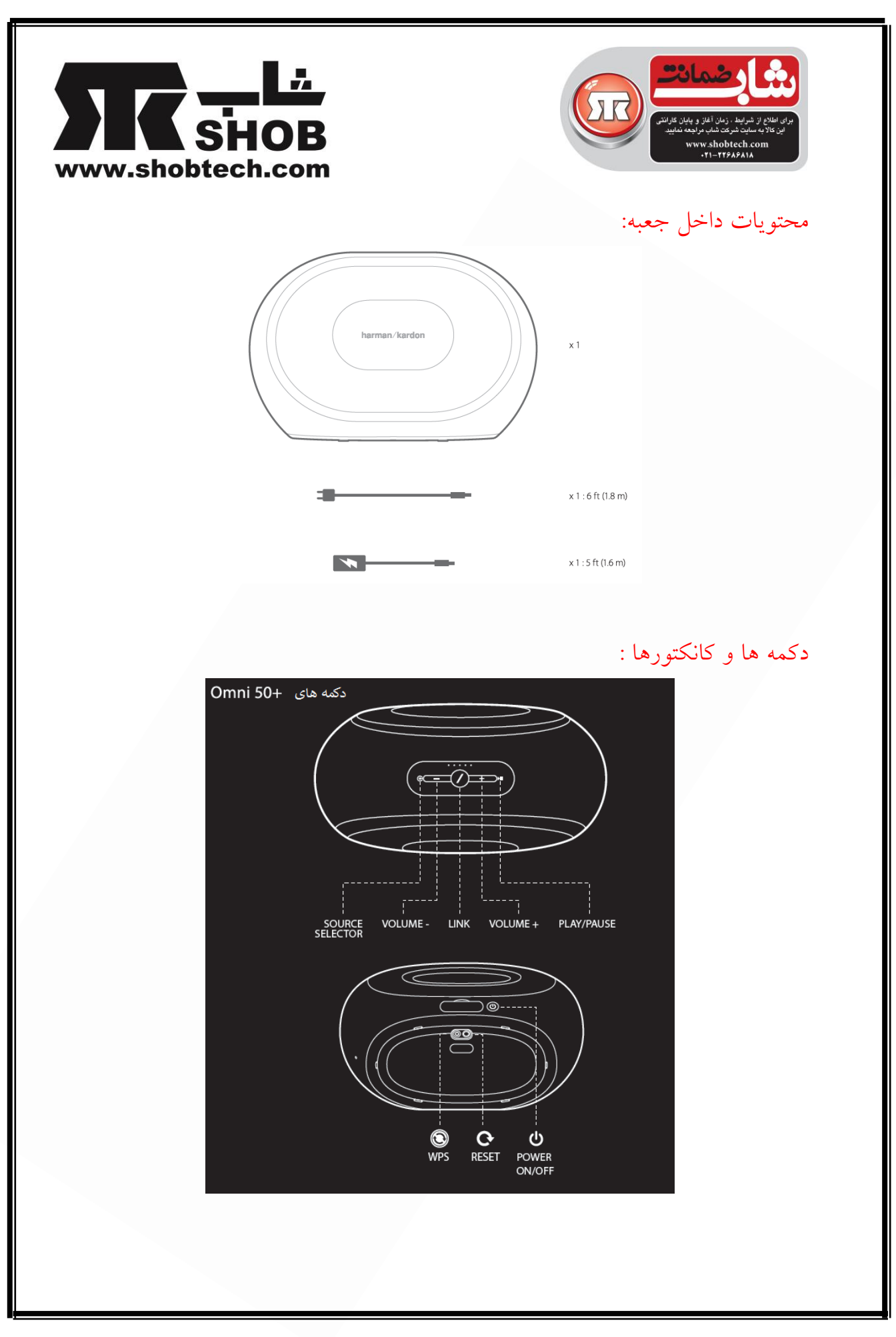

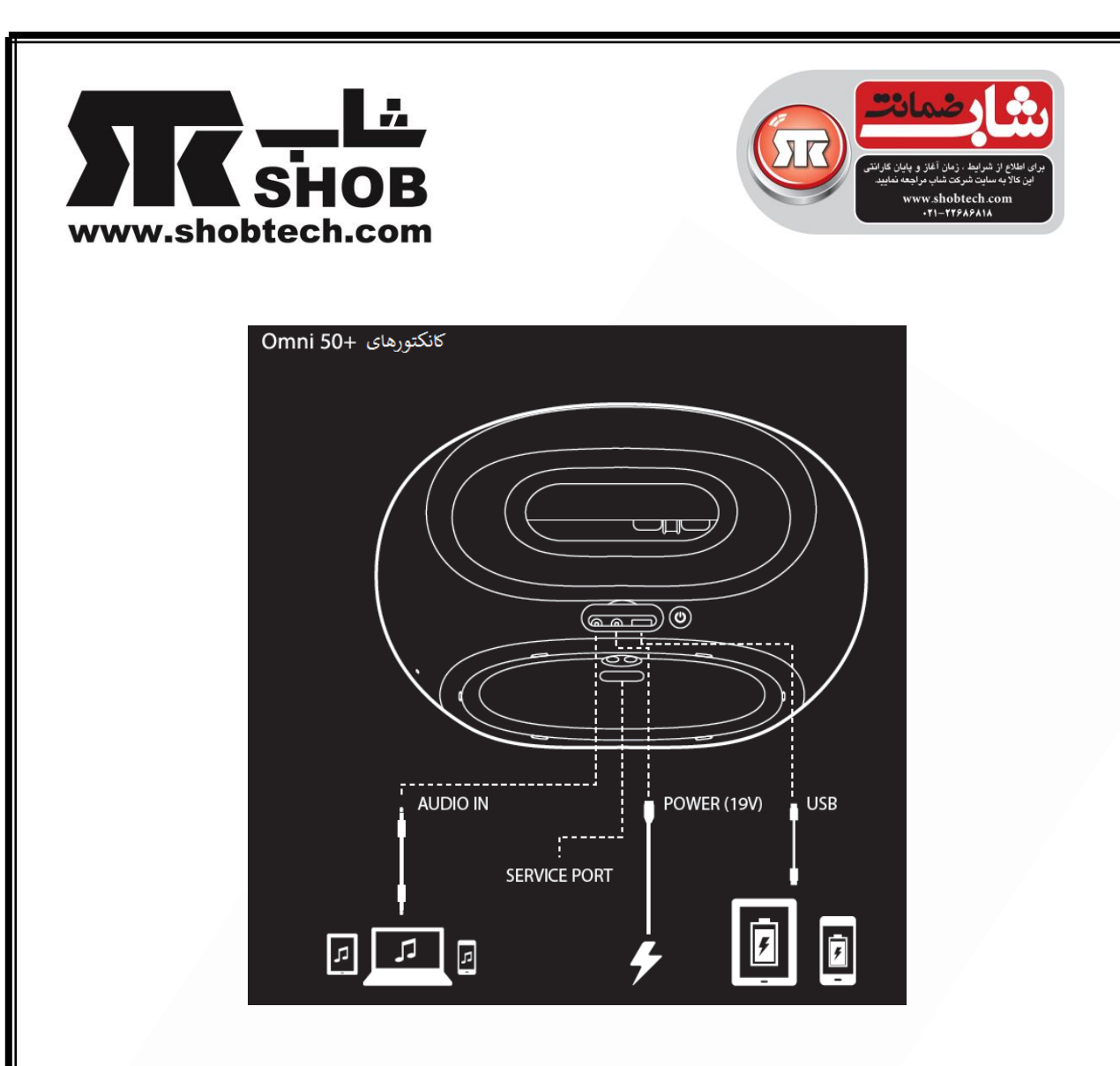

دكمه لينک ) Link)

فشردن این دكمه، این بلندگو را به یک گروه بلندگوی دیگر وصل ميکند. بلندگوهای گروه شده همگی موزیک واحدی را پخش ميکنند. برای مثال اگر در حال گوش دادن به موزیک در اتاق خواب هستيد ، ميتوانيد به آشپزخانه بروید واین دكمه را روی بلندگوی داخل آشپزخانه فشار دهيد. بلندگوی داخل آشپزخانه به این گروه وصل خواهد شد و شروع به پخش موزیک یکسانی مشابه اتاق خواب خواهد كرد. چند بار فشار دادن این دكمه، بين گروههای مختلف در شبکه سوئيچ خواهد كرد. فشار دادن این دكمه به مدت 8 ثانيه حالت Mode Party را فعال خواهد كرد كه موزیک یکسانی را به هر بلندگو در منزل می فرستد.

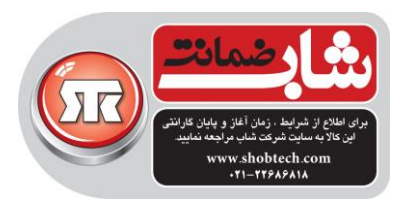

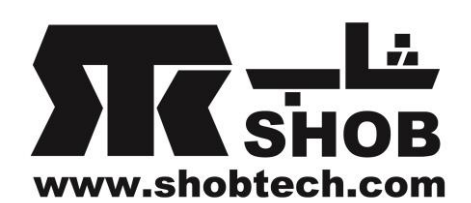

دكمه انتخاب منبع )Source)

فشار دادن این دكمه منبع موزیک فعال فعلی در اتاق را بين in-Aux و بلوتوث سوئيچ ميکند. اگر االن در حال پخش موزیک روی وای-فای هستيد ، از وای-فای به منبع بلوتوث یا Aux-in سوئيچ خواهد كرد.

- دكمه پخش موزیک / توقف موزیک )Pause/Play) این دكمه پخش موزیک از بلوتوث یا هر منبع وای-فای دیگر را متوقف می كند و یا دوباره پخش میکند واین شامل Spotify Connect و Chromecast داخلی هم ميشود.موزیک in-Aux، باید از منبع موزیک خارجی متوقف شود.
- دكمه های +/- ولوم صدا)+/- Volume) دكمه + را فشار دهيد تا ولوم صدا افزایش و دكمه - را فشار دهيد تا ولوم صدا كاهش پيدا كند. فشار همزمان هر دو دكمه ، صدا را قطع ميکند.
- شاخص سطح باتری)level Battery) پنچ چراغ در باالی بلندگو قرار دارند كه سطح شارژ باتری را نشان ميدهند. وقتی همه آنها روشن هستند، باتری كامال شارژ است. وقتی چراغها در حال چشمک زدن هستند، باتری در حال شارژ شدن است.
	- دكمه تغذیه )Power)

این دكمه بلندگو را روشن یا خاموش ميکند.وقتی این بلندگو به برق وصل است، بعد از 01 دقيقه عدم فعاليت ، وارد حالت استندبای خواهد شد.اگر ميخواهيد كه دستگاه را كامال خاموش كنيد، دكمه تغذیه را فشار دهيد. وقتی دستگاه خاموش است، وای-فای و بلوتوث كار نخواهد كرد و تا زمانی كه دوباره دكمه تغذیه را فشار ندهيد در نرم افزار .نميشود دیده Harman Kardon Controller

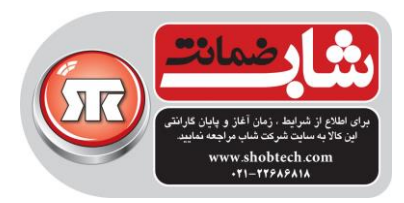

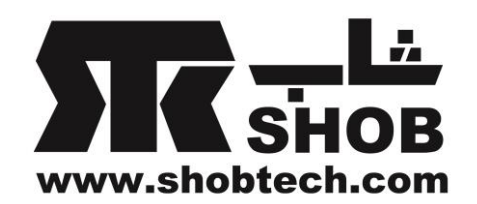

وقتی كابل برق جدا باشد و بلندگو در حالت كار با باتری باشد، هنوز هم بعد از 01 دقيقه عدم فعاليت وارد حالت استندبای خواهد شد.بعد از 01 دقيقه عدم فعاليت، به صورت خودكار خاموش خواهد شد.

WPS دكمه

این دكمه برای اتصال بلندگو به شبکه وای-فای خانگی شما به كار می رود. این دكمه را فشار دهيد تا وارد حالت PBC WPS بشوید. مدت 8 ثانيه این دكمه را فشار دهيد تا وارد حالت PIN WPS بشوید.قسمت WPS را ببينيد.

دكمه ریست ) Reset)

دكمه ریست را مدت 8 ثانيه فشار دهيد تا ریست كارخانه ای انجام شود. این كار همه تنظيمات كاربر را پاك ميکند ، از شبکه وای-فای قطع ميشود و بلندگو وارد حالت تنظيم وای-فای خواهد شد كه به شما این امکان را ميدهد تا به یک شبکه وای-فای دیگر وصل شوید.

- كانکتور برق شهر كابل برق ضميمه دستگاه را به این محل وصل كنيد.
- كانکتور ورودی صدا یک منبع صوتی آنالوگ را از طریق یک كابل AUX استریو 0.8 ميلی متری به این كانکتور وصل كنيد تا از موزیک دستگاه صوتی آنالوگ استفاده كنيد.
	- كانکتور یو اس بی)USB) یک موبایل به این كانکتور وصل كنيد تا موبایل از طریق باتری داخلی 50+ OMNI شارژ شود.

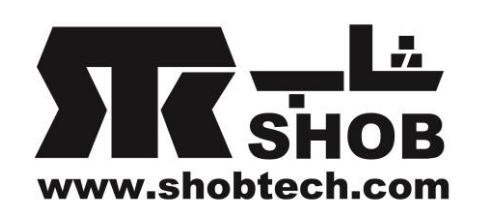

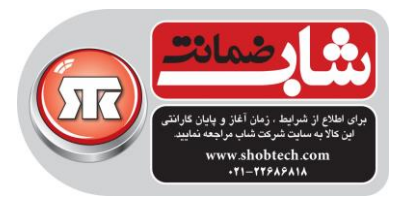

## راه اندازی بلندگو

در این قسمت بلندگوی 50+ Omni را راه اندازی ميکنيد تا به وای-فای یا هر منبع دلخواه شما وصل شود.

قبل از شروع، نرم افزار Harman Kardon را برای iOS یا اندروید دانلود كنید. این نرم افزاردر اپ استوراپل و گوگل پلی در دسترس ميباشد.از این نرم افزار برای راه اندازی و پيکربندی بلندگو استفاده خواهيد كرد.

اگر ترجيح ميدهيد كه از طریق ویدئو یاد بگيرید، كد QR زیر را با موبایلتان اسکن كنيد.

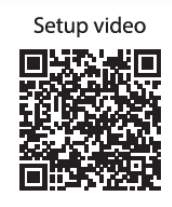

اتصال بلندگو به وای-فای

اولين بار كه نرم افزار Controller Kardon Harman را باز ميکنيد ، بعد از یک راهنمایی اوليه عملکرد ، وارد راه اندازی دكمه بلندگوی جدید ميشوید. فشار این دكمه ، مراحل راه اندازی را آغاز خواهد كرد كه نرم افزار Controller ، شما را در طی آن راهنمایی خواهد كرد.

.0 قبل از ادامه ، یک اتاق را برای راه اندازی انتخاب كنيد. تصميم بگيرید كه در این اتاق تنها از یک بلندگوی+Omni استفاده ميکنيد و یا از دو بلندگوی +Omni در یک pair استریو بيسيم استفاده ميکنيد. دقت كنيد كه اگر ميخواهيد یک pair استریو بيسيم راه اندازی كنيد، هر دو بلندگو در اتاق یا باید 10+omni باشند یا هر دو 20+omni باشند.بلندگوها را در محدوه روتر یا اكسس پوینت وای-فای منزلتان در اتاق دلخواهتان قرار دهيد.برای اطالعات بيشتر قسمت نصب صحيح برای بلندگوهای

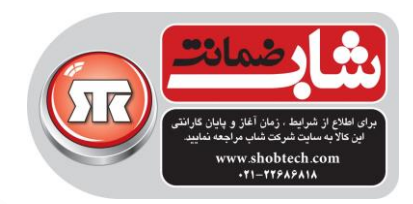

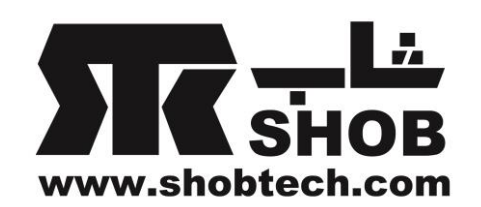

استریو را در قسمت تنظيم pair استریو ببينيد. فقط یک یا دو بلندگویی را كه دوست دارید در این اتاق راه اندازی كنيد به برق وصل كنيد و ادامه بدهيد.

.1 قدم دوم مرحله راه اندازی بلندگو، انتخاب جایی است كه بلندگو قرار است استفاده شود.یکی از اتاقها مثل اتاق نشيمن یا اتاق خواب را انتخاب كنيد.

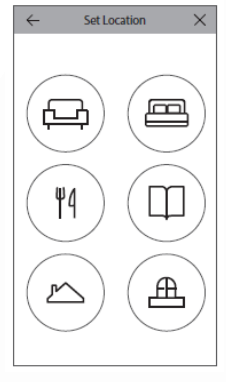

- .0 بعد از انتخاب نام اتاق، ميتوانيد با یک رنگ خاص آن را مشخص كنيد.
- .4 قدم بعدی انتخاب تعداد بلندگوهای +omni است كه دوست دارید در این اتاق استفاده كنيد.با دو مدل بلندگوهای omni فوق الذكر ، گزینه استفاده از یک بلندگو و یا بلندگو در یک pair استریو بيسيم را دارید. Pair استریو به صورت خودكار كانال چپ صدا را بر روی بلندگوی چپ و كانال راست صدا را روی بلندگوی راست پخش خواهد كرد. بعد از این ، بلندگو به شبکه خانه تان وصل خواهد شد. این مرحله بين اندروید و iOS فرق ميکند.

### iOS

دو نوع بلندگوی باال از یک قابليت جدید iOS به نام Accessory Wireless-Configuration بهره می برند كه ساده ترین روش برای راه اندازی وای-فای برای كاربران iOS است.

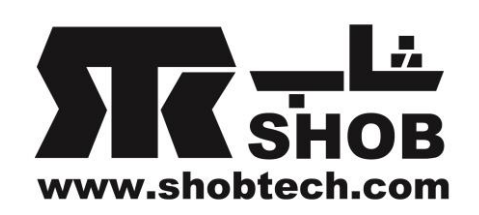

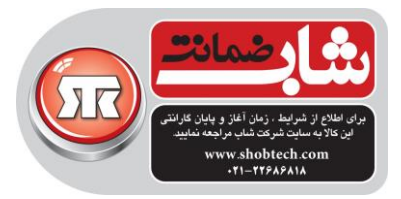

هر بلندگویی كه به برق وصل است در صفحه ظاهر خواهد شد. یکی از بلندگوها را انتخاب كنيد ، یک پيام ظاهر خواهد شد كه ليستی از شبکه های وای-فای در محدوده در دسترس را نشان ميدهد. آن شبکه وای-فای كه می خواهيد این بلندگو را به آن وصل كنيد انتخاب كنيد بعد دكمه Next را انتخاب كنيد.به طور معمول این همان شبکه ای است كه موبایل شما به آن وصل شده كه به عنوان گزینه پيش فرض ظاهر خواهد شد.

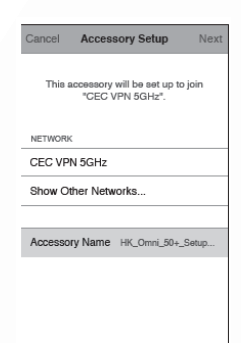

نکته : اگر شبکه وای-فای صحيحی را نمی بينيد ، مطمئن شوید كه بلندگو در محدوده روتر یا اكسس پوینت بيسيم قرار دارد. اگر آیفون یا آیپد شما قبال هرگز به این شبکه وصل نشده ، در این زمان الزم است كه كلمه رمز وای-فای را وارد كنيد.اكثر كاربران نيازی ندارند كه این كلمه رمز را وارد كنند. بلندگو به صورت خودكار ریبوت و به شبکه وای-فای وصل ميشود. برای ادامه Done در گوشه راست باال را فشار دهيد.

اگر فقط از یک بلندگوی 50+omni در این اتاق استفاده ميکنيد ، راه اندازی اتاق تمام است. حاال بقيه اتاقها را ميتوانيد به روش مشابه راه اندازی كنيد یا پخش موزیک را شروع كنيد. اگر دارید یک pair استریو را راه اندازی ميکنيد ، نرم افزار Controller برای یکبار دیگر این مرحله را راهنمایی خواهد كرد سپس به قسمت راه اندازیpair استریو بروید.

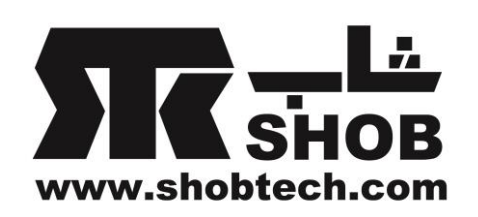

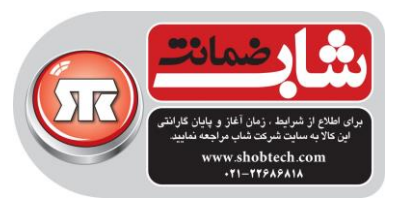

#### -اندروید

هر بلندگوی 50+omni كه به برق وصل است در صفحه ظاهر خواهد شد. یکی از بلندگوها را انتخاب كنيد ، یک پيام ظاهر خواهد شد كه ليستی از شبکه های وای-فای در محدوده در دسترس را نشان ميدهد. آن شبکه وای-فای كه می خواهيد این بلندگو را به آن وصل كنيد انتخاب كنيد بعد كلمه رمز را وارد كنيد. هر بلندگوی +omni ریبوت خواهد شد و به این شبکه وای-فای وصل خواهد شد.

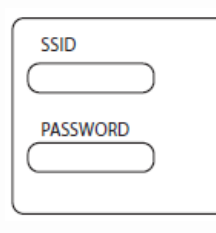

نکته : اگر شبکه وای-فای صحيحی را نمی بينيد ، مطمئن شوید كه بلندگو در محدوده روتر یا اكسس پوینت بيسيم قرار دارد.

اگر فقط از یک بلندگوی 50+omni در این اتاق استفاده ميکنيد ، راه اندازی اتاق تمام است. حاال بقيه اتاقها را ميتوانيد به روش مشابه راه اندازی كنيد یا پخش موزیک را شروع كنيد.اگر دارید یک pair استریو را راه اندازی ميکنيد ، به قسمت راه اندازیpair استریو بروید.

#### **WPS**

WPS یک روش ساده برای اتصال سيستم شما به شبکه وای-فای خانگی تان ميباشد. برای اطمينان از اینکه روتر شما WPS را پشتيبانی ميکند یا خير ، دنبال لوگو و یا حروف WPS روی روتر باشيد. بلندگوی 50+omni از هر دو حالت PBC-WPS و -WPS PINپشتيبانی ميکند.

#### WPS-PBC

برای اتصال بلندگویتان از طریق حالت PBC-WPS:

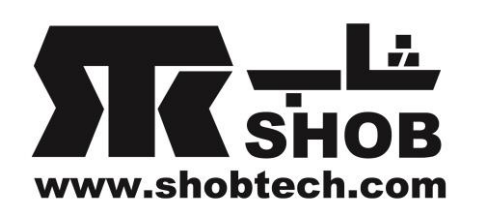

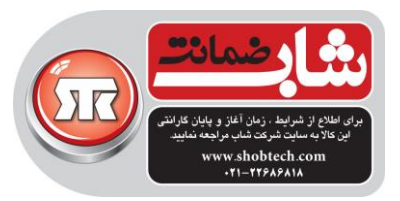

.0دكمه WPS روی روتر یا اكسس پوینت را فشار دهيد. .1 در عرض یک دقيقه ، دكمه WPS در پائين بلندگویتان را فشار دهيد. .0دكمه Link در باالی بلندگو برای یک دقيقه شروع به چشمک زدن تند ميکند. وقتی چراغ از چشمک زدن ایستاد و سفيد ثابت شد، بلندگو وصل شده است.

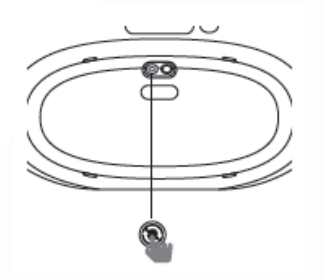

نکته: این كار بلندگویتان را به شبکه وصل ميکند. بعد از اتمام اتصال ، نرم افزار Harman Kardon Controller را باید باز كنید و یک اتاق جدید را برای این بلندگو تنظيم كنيد.

#### WPS-PIN

برای اتصال بلندگو از حالت PIN-WPS :

- .0 از یک مروگر اینترنتی برای ورود به صفحه راه اندازی روتر یا اكسس پوینت بيسيم استفاده كنيد.
	- .1 دكمه WPS در پائين 50+omni را برای 8 ثانيه فشار دهيد.
- .0 87654325 را در قسمت PIN-WPS صفحه راه اندازی روتر یا اكسس پوینت وارد كنيد.
- .4 دكمه Link در باالی بلندگو برای یک دقيقه شروع به چشمک زدن تند ميکند.وقتی از چشمک زدن ایستاد و سفيد ثابت شد، بلندگو وصل شده است. نکته: این كار بلندگویتان را به شبکه وصل ميکند. بعد از اتمام اتصال ، نرم افزار Harman Kardon Controller را باید باز كنید و یک اتاق جدید را برای این بلندگو راه اندازی كنيد.

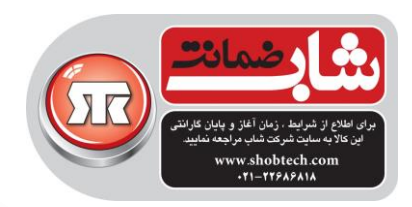

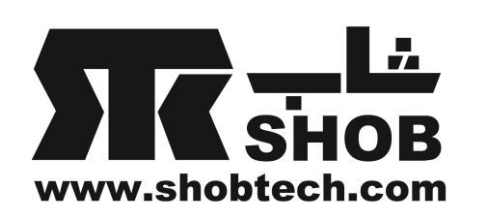

راه اندازی pair استریو

در زمان راه اندازی pair استریو ، محل نصب بلندگو مهم است.هر دو بلندگو را در یک نيم دايره نسبت به محل نشيمن(به عنوان مركز دايره) قرار دهيد.هر بلندگو را طوری زاويه بدهيد به طوری كه مستقيما با شنونده رو به رو باشد.

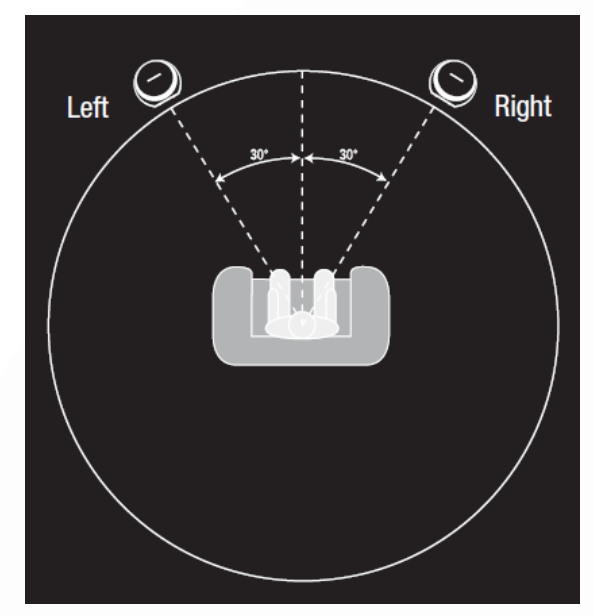

بلندگوها را در یک ارتفاع ، ترجيحا در همان ارتفاع گوشهای شنونده قرار دهيد. بعد از قرار دادن بلندگوها و اتصال آنها به وای-فای ) قسمت اتصال بلندگو به وای-فای را ببينيد ( نرم افزار Controller شما را در اختصاص كانالهای راست و چپ راهنمایی خواهد كرد.در پائين صفحه، هر بلندگوی در دسترس در شبکه را خواهيد دید.یکی از بلندگوها را به ناحيه بلندگوی چپ درگ كنيد و شما خواهيد دید كه چراغ باالی آن بلندگو سفيد چشمک زن ميشود و برای تشخيص اینکه كدام بلندگو را انتخاب كرده اید یک تن صدا خواهيد شنيد.مطمئن شوید كه این همان بلندگویی است كه ميخواهيد در قسمت چپ pairاستریو بگذارید و بعد این كار را برای بلندگوی راست تکرار كنيد. مرحله نهایی اختصاص یکی از بلندگوها در pair به عنوان بلندگوی Master است. هر دستگاه in-Aux را باید به این بلندگوی Master وصل كنيد و با بلوتوث ميتوانيد تنها به

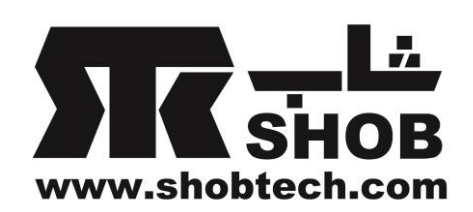

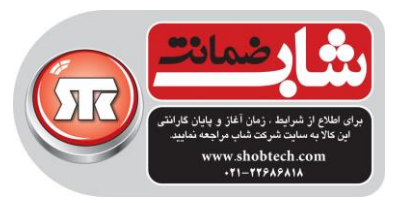

این بلندگو pair شوید. به محض اینکه پخش موزیک قطع شود ، بلندگوی دیگر به صورت خودكار وارد حالت استندبای خواهد شد.

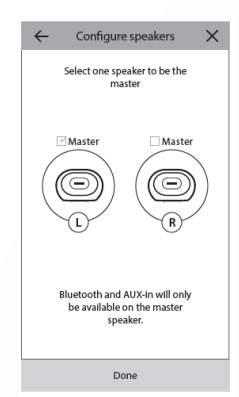

ميتوانيد هر بلندگوی تنهای موجود اتاق را به pair استریو ارتقاء بدهيد. وارد قسمت Settings > Room management بشوید و اتاقی را كه می خواهید یک بلندگو در آن اضافه كنيد انتخاب كنيد.speaker Add را انتخاب كنيد بعد به قسمت راه اندازی مشابه باال راهنمایی خواهيد شد، با امکان اختصاص هر بلندگوی دیگر موجود در شبکه برای این اتاق.

اتصال بلندگو به بلوتوث

 50+Omni به بلوتوثی مجهز است كه امکان پخش موزیک از هر نوع نرم افزار روی موبایل یا تبلت را ميدهد. برای pair شدن موبایل یا تبلت با بلندگویتان ، مطمئن شوید كه بلندگو روشن است بعد دكمه source در باالی بلندگو را به مدت 8 ثانيه فشار دهيد. در صورت استفاده از pair استریو ، از دكمه source در باالی بلندگوی Master استفاده كنيد. دكمه Link در باالی بلندگو شروع به چشمک زدن آبی خواهد كرد. در منوی تنظيمات بلوتوث موبایل یا تبلت تان ، 50+omni را پيدا كنيد و برای pair شدن انتخاب كنيد.

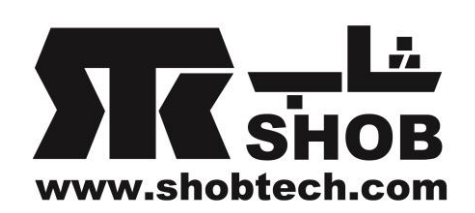

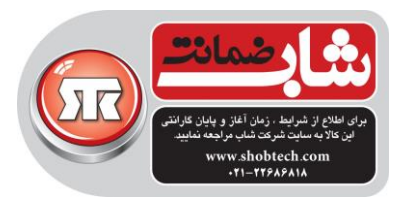

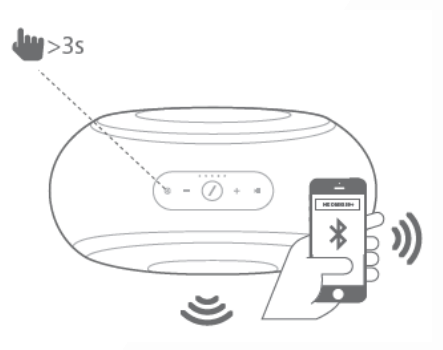

به محض اینکه Pair شد، همه موزیک روی موبایل یا تبلت شما به صورت بيسيم قابل پخش روی بلندگوی شما و همه بلندگوهای دیگر در گروه یکسان خواهد بود. صدای استریو به صورت خودكار به كانالهای راست و چپ در یک pair استریو بيسيم فرستاده خواهد شد و ميتوانيد با گروه كردن اتاقها در نرم افزار Controller یا با فشار دادن دكمه Link موزیک را درون خانه پخش كنيد.

تنها نياز دارید كه یکبار با هر بلندگویی كه دوست دارید از طریق بلوتوث پخش موزیک كنيد، pair شوید . بعد از اینکه pair اوليه انجام شد، تنها نياز دارید كه بلندگو را در منوی تنظيمات بلوتوث موبایل یا تبلتان انتخاب كنيد تا مجددا وصل شوید. در زمان پخش موزیک از طریق بلوتوث، چراغ دكمه Link آبی ميشود. دقت كنيد كه در خيلی از موبایلها و تبلتها ، تغيير ولوم بلندگو ، ولوم موبایل یا تبلت را تغيير خواهد داد.اگر دارید از طریق بلوتوث موزیک پخش ميکنيد و نميتوانيد صدای آن را بشنوید یا صدا خيلی كم است، سعی كنيد ولوم را در هر دو موبایل و بلندگو تغيير دهيد كه باعث حل مشکل خواهد شد.

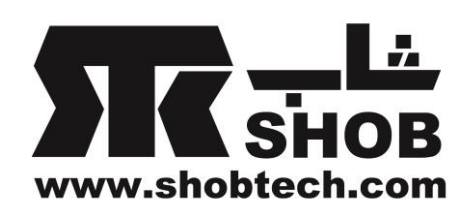

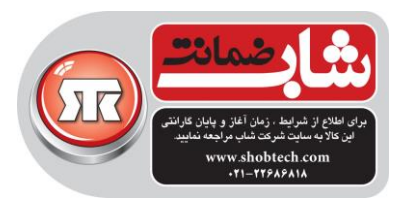

اتصال دستگاههای Aux-in

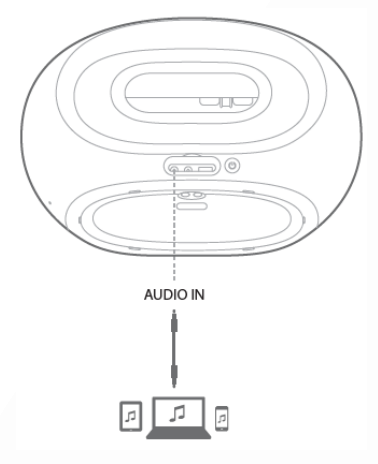

بلندگوی فوق الذكر ، دارای كانکتور in Audio در پائين برای پخش از منابع آنالوگ صوتی هست. یک كابل استریو صوتی با جک 0.8 ميلی متری به كانکتور in Audio روی بلندگو وصل كنيد و انتهای دیگر كابل را به دستگاه منبع صوتی آنالوگ وصل كنيد. در زمان پخش موزیک از طریق این كانکتور ، بلندگو به صورت خودكار به منبع in-Aux سوئيچ ميکند و صدا به همه بلندگوهای دیگر در همان گروه ارسال خواهد شد. صدای استریو به صورت خودكار به كانالهای راست و چپ درست در یک pair استریو بيسيم فرستاده خواهد شد و ميتوانيد با گروه بندی اتاقها در نرم افزار Controller یا با فشار دكمه Link موزیک را داخل خانه پخش كنيد.دقت كنيد كه در یک راه اندازی اتاق pairاستریو بيسيم ، باید منبع خارجی را به بلندگوی Master وصل كنيد. نکته : اگر موزیک از طریق كانکتور in Audio در حال پخش است ، بلندگو به صورت خودكار از حالت استندبای خارج خواهد شد.اگر بلندگو هيچ وقت وارد حالت استندبای نميشود، مطمئن شوید كه منبع صوتی خارجی خاموش است. به عالوه صدایی كه از كانكتور Audio in می آید بر دیگر منابع اولویت دارد.لطفا قبل از شروع پخش موزیک از طریق بلوتوث یا وای-فای ، پخش موزیک منبع Audio in را متوقف كنید. در زمان پخش موزیک از طریق Aux-in. چراغ دكمه Link سبز ميشود.

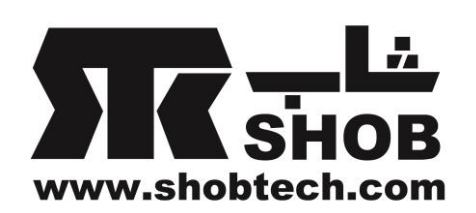

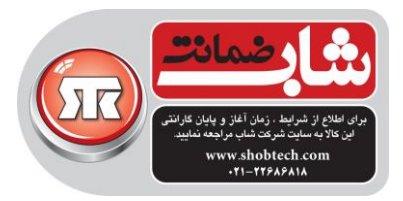

استفاده در فضای باز

این بلندگو، یک بلندگوی 5IPX طراحی شده برای منزل و فضای باز است.باتری داخلی با 8 ساعت شارژ به شما اجازه ميدهد كه آن را به بيرون ببرید و در باغ، پاسيو یا حياط خلوت موزیک پخش كنيد و یک دستگيره راحت در باالی بلندگو برای جا به جایی آسان وجود دارد. طراحی 5IPX بدین معنی است كه نباید نگران باشيد و ميتوانيد بلندگو را بيرون زیر باران قرار دهيد. كنترل بلندگو

بلندگوها، اتاقها و گروهها

یک قابليت اوليه سيستم موزیک HD بيسيم هارمن كاردن توانایی پخش موزیک داخل خانه با هر تعداد اتاق مختلف است. روشی كه این كار قابل انجام است از طریق اتاقها و گروههاست.

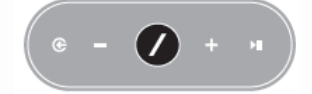

یک اتاق شامل یک یا تعداد بيشتری از بلندگو ميشود كه هميشه با هم موزیک پخش ميکنند. این اتاق یک نام خاص دارد مثال اتاق نشيمن یا اتاق خواب ، یک رنگ خاص و یک آیکون خاص. با رفتن به management room > settings اتاقها در نرم افزار Kardon Harman Controller به صورت مقصدهایی برای پخش موزیک دیده ميشوند.

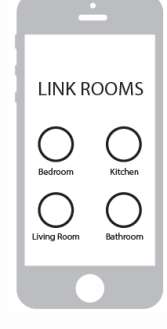

ولوم صدا و قطع صدا دكمه + را در باالی بلندگو فشار دهيد تا ولوم صدا را افزایش و دكمه - را در باالی بلندگو فشار دهيد تا ولوم صدا را كاهش دهيد.هر دو دكمه ولوم را با هم فشار دهيد تا صدا قطع شود. اگر صدا قطع شده است ، هر تغييری در ولوم، به صورت خودكار دوباره صدا را برميگرداند.

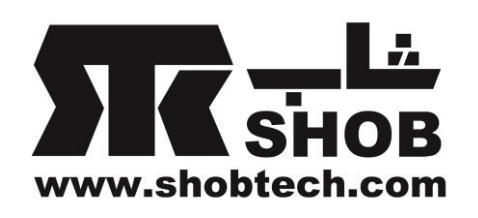

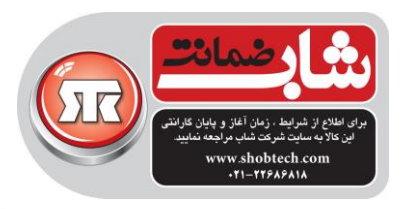

 $e - (\overline{\smash{\big)}\,} + \cdot$ 

ميتوانيد ولوم را از طریق نرم افزار Controller هم كنترل كنيد.وقتی در حال پخش موزیک از نرم افزار به روی بلندگوها هستيد، ميتوانيد از دكمه های سخت افزاری ولوم روی موبایل یا تبلت برای تنظيم ولوم بلندگو استفاده كنيد. هم چنين یک ولوم بار در صفحه پخش موزیک نرم افزار وجود دارد كه در لحظه ميتوان برای تنظيم ولوم همه بلندگوها در گروه جاری استفاده كرد. فشار آیکون به سمت راست ولوم بار ، كنترل ولوم كاملتری را برای كنترل تکی اتاقهای داخل گروه باز ميکند.

سوئيچ كردن بين منابع نرم افزار Controller یکپارچگی مستقيم با تعدادی از سرویسهای موزیک دارد همانطور كه امکان پخش موزیک روی موبایل یا تبلت را میدهد. بلوتوث و Aux-in اجازه میدهند كه موزیک را از هر گونه نرم افزار یا هر گونه دستگاه صوتی آنالوگ كه قبال استفاده ميکردید پخش كنيد.

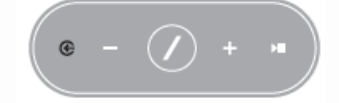

هر بار كه شروع به پخش موزیک از هر كدام این منابع ميکنيد، بلندگو به صورت خودكار به آن منبع سوئيچ ميکند و پخش موزیک را از هر منبع قبلی قطع ميکند. اما اگر تنظيم بهتری روی منبع فعال ميخواهيد، دكمه منبع را فشار دهيد تا بين منابع ورودی سوئيچ كنيد.

## پخش موزیک از طریق بيسيم

Harman Kardon Controller افزار نرم

این نرم افزار ساده ترین راه برای شروع پخش موزیک بيسيم روی بلندگوهاست. بالفاصله بعد از راه اندازی بلندگو ، شما وارد صفحه پخش محلی موزیک ميشوید. ميتوانيد همه موزیک روی موبایل یا تبلتان، آهنگها، خواننده ها، آلبومها و ... را ببينيد. آیتمی در صفحه را لمس كنيد و شروع به درگ كردن آن بکنيد.می توانيد آن را به روی هر اتاقی یا گروهی دراپ كنيد تا بالفاصله شروع به پخش شود.

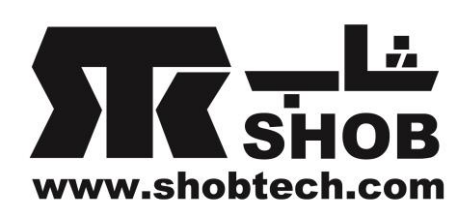

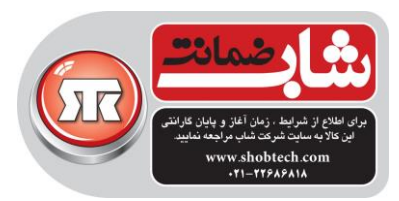

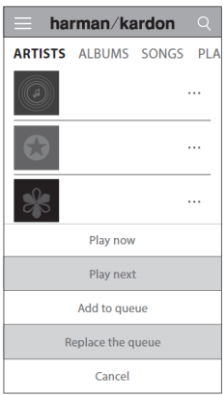

لمس هر نام موزیک مستقيما آن را در اتاق یا گروه فعال پخش خواهد كرد و اگر آیکون ... را انتخاب كنيد، گزینه های اضافی پخش هم در دسترس هستند.

Spotify Connect<sup>(Spotify (4)</sup> استفاده از دستگاه با Connect Spotify Spotify امکان گوش دادن به ميليونها آهنگ را فراهم ميکند. اگر كاربر Premium Spotify هستيد ، ميتوانيد دستگاه را با نرم افزار Spotify كنترل كنيد. .0 دستگاهتان را به شبکه مشابهی كه موبایل ، تبلت و... شما در حال اجرای نرم افزار Spotify است وصل كنيد. .1 نرم افزار Spotify را باز كنيد و شروع به پخش موزیک كنيد. .0 تصویر موسيقی در چپ پائين صفحه را لمس كنيد. .4 آیکون Connect را لمس كنيد. .8 دستگاه خودتان را از ليست انتخاب كنيد. Chromecast داخلی

Chromecast داخلی خيلی شبيه به Connect Spotify كار ميکند به جز اینکه توسط گروه وسيع و در حال افزایشی از نرم افزارهای موسيقی و سرویسها پشتيبانی ميشود. اگر نرم افزار موسيقی كه در حال استفاده از آن هستيد از Chromecast داخلی پشتيبانی ميکند ، دكمه Cast در نرم افزار را خواهيد دید.

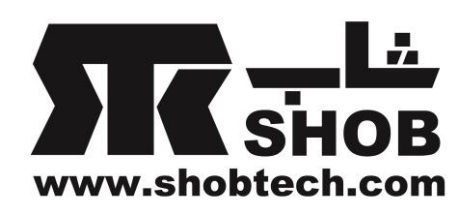

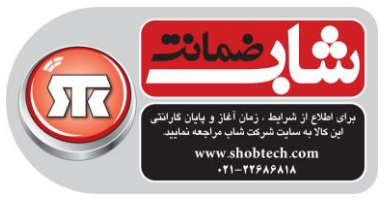

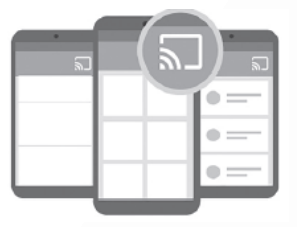

.0دستگاهتان را به شبکه وای-فای مشابهی وصل كنيد . .1 نرم افزار را باز كنيد و شروع به پخش موزیک كنيد. .<br>٣. روی آیکون Cast لکه را لمس كنيد. .4 بلندگوی Omni را انتخاب كنيد.

بلندگوها موزیک را مستقيما از اینترنت برميدارند و شروع به پخش ميکنند.

ارتقاء

هارمن كاردن به صورت دوره ای آپدیتهای فریم ور و نرم افزار Controller را برای این سيستم انتشار ميدهد.در اكثر موارد این آپدیتها به صورت خودكار هستند. آپدیتهای فریم ور بلندگو برای نيمه شب برنامه ریزی شده اند وقتی اكثر كاربران خواب هستند . اگر در حال استفاده از بلندگو هستيد این ارتقاء به تعویق ميافتد. بلندگوهای شما به صورت خودكار این ارتقاء فریم ور را دانلود ميکنند و بدون نياز به ورودی از طرف كاربر، خودشان نصب ميکنند.

ارتقاء نرم افزار در اپ استور اپل و گوگل پلی ظاهر ميشوند.

تنظيمات

داخل نرم افزار Controller، ميتوانيد منو settings را در پائين نوار جانبی در سمت چپ صفحه نمایش پيدا كنيد. اطالعات اضافی و گزینه هایی برای بهينه كردن سيستم وجود دارد.

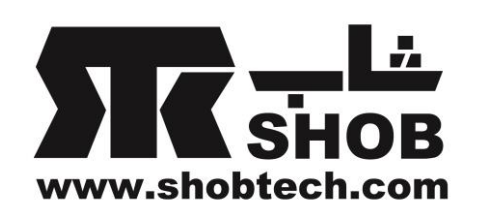

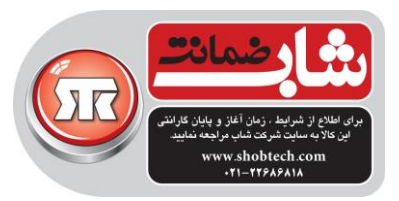

راه اندازی بلندگو جدید

اگر یک بلندگوی omni جدید خریده اید و می خواهيد آن را به مجموعه منزلتان اضافه كنيد یا اگر الزم دارید كه هر كدام از بلندگوهای omni موجود ریست شوند این گزینه را انتخاب كنيد. دوباره به مرحله راه اندازی اوليه اتاق برده خواهيد شد.

مدیریت اتاقها

در اینجا گزینه های پيشرفته برای شخص سازی هر اتاق در سيستمتان پيدا خواهيد كرد.ميتوانيد نام اتاق ، آیکون اتاق یا رنگ مربوطه را تغيير دهيد.اگر اتاق شما یک بلندگوی omni دارد، ميتوانيد یک بلندگوی دیگر اضافه كنيد تا یک pair استریو بيسيم بسازید یا اینکه تعيين كنيد كدام بلندگو در یک pair استریو، بلندگویMaster است. شما ميتوانيد اتاق را كامال حذف كنيد اما دقت كنيد كه اگر اینکار را بکنيد ، الزم است كه برای استفاده از آن دوباره بلندگو را راه اندازی كنيد. كنترل پيشرفته

برخی اوقات فعاليت در نرم افزار های دیگر در موبایلتان باعث ميشود كه ولوم صدای50+omni تغيير كند.اگر متوجه چنين موردی شدید، وارد منوی control advanced بشوید و گزینه "volume hardware disable "را فعال كنيد.دیگر قادر نخواهيد بود دكمه های فيزیکی روی موبایل را برای تغيير ولوم بلندگو به كار ببرید.

پرسش و پاسخ های متداول انتخاب این گزینه مرورگر اینترنت موبایل یا تبلت شما را باز ميکند و شما را به قسمت پرسشها و پاسخهای متداول (FAQ) وب سایت هارمن كاردن میبرد.

> عيب یابی مشکل : بلندگوی من روشن نميشود پاسخ :مطمئن شوید كه بلندگو به پریز برق دارای ولتاژ برق شهری وصل شده باشد.

> > مشکل:بلندگوی من در نرم افزار Controller ظاهر نميشود

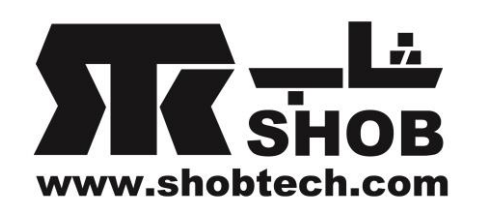

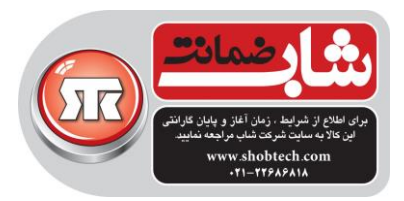

پاسخ :مطمئن شوید كه بلندگو به شبکه وای-فای وصل است و در محدوده وای-فای ميباشد.هم چنين اطمينان حاصل كنيد كه موبایل یا تبلتان و بلندگویتان به شبکه مشابهی وصل هستند.

> مشکل:هيچ صدایی از بلندگو در نمی آید پاسخ :ولوم را روی بلندگو باال ببرید یا ولوم را روی دستگاه منبع in-Aux باال ببرید.

مشکل:نمی توانم بلندگو را به شبکه وای-فای خودم وصل كنم پاسخ :مطمئن شوید كه بلندگو در محدوده روتر یا اكسس پوینت بيسيم قرار دارد.اگر خيلی دور است، ممکن است محل آن را تنظيم كنيد یا گزینه استفاده از اترنت را به كار بگيرید.

مشکل:فقط یک بلندگو در یک pair استریو صدا دارد پاسخ :مطمئن شوید كه هر بلندگو به برق شهر وصل است و در محدوده شبکه وای-فای قرار دارد. مشکل:منبع in-Aux یا بلوتوث در یک pair استریو كار نمی كنند

پاسخ :كابل in-Aux را وصل كنيد یا بلوتوث را با بلندگوی Master ، pair كنيد . بلندگوی Slave پسيو است و وقتی بلندگوی Master در حال پخش باشد ، بالفاصله از حالت خواب بيدار ميشود.

مشکل:آیا راهنمایی برای بهترین جایگذاری بلندگوها در یک خانه دارید؟ پاسخ :هر خانه یا آپارتمان با یکدیگر تفاوت دارند. آن چيزی كه شما ميتوانيد انجام دهيد، یک اسکن شبکه وای-فای روی دستگاه موبایل انجام دهيد تا چک كنيد چند تا اكسس پوینت نزدیک منزلتان هست. بعد كانال وای-فای مناسبی را انتخاب كنيد كه كمتر از بقيه شلوغ است. دوم اینکه، ميتوانيد از نرم افزار Controller استفاده كنيد تا ببينيد هر بلندگو در منزلتان چقدر نویز دارد.همه موارد بالای 65 db- سيگنالهای خوبی هستند.

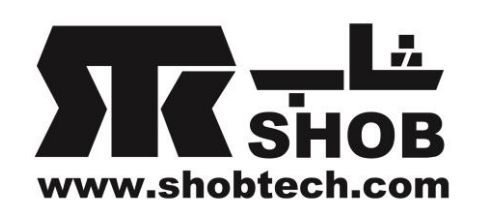

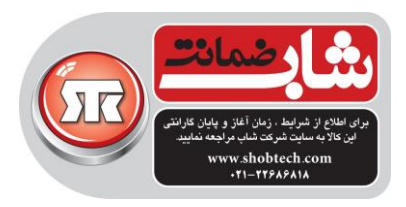

قرار دهيد.

مشکل:من از یک توسعه دهنده وای-فای (wi-fi extender ) استفاده میکنم و در اتصال بلندگو مشکل دارم. پاسخ :مطمئن شوید كه توسعه دهنده وای-فای از 802.11n/ac 5GHZ پشتیبانی میکند و تنها از همان فركانس برای توسعه پوشش وای-فای شما استفاده ميکند.تنها بلندگوهایی را به توسعه دهنده وای-فای اضافه كنيد كه نياز است. پيشنهاد ميکنيم اكثر بلندگوها را داخل وای-فای اصلی

مشکل:چقدر طول ميکشد تا بلندگوی 50+omni شارژ شود پاسخ :اگر باتری كامال تخليه شده باشد، 4 تا 8 ساعت وقت ميبرد از صفر تا 011 شارژ شود.

مشکل:اگر در حال استفاده از پورت یو اس بی برای شارژ موبایل باشم ، شارژ باتری بلندگو كم خواهد شد؟ پاسخ :بله، در زمان استفاده از پورت یو اس بی برای شارژ كردن ، انرژی باتری بيشتری را مصرف خواهد كرد و زمان باتری كمتری ميدهد.

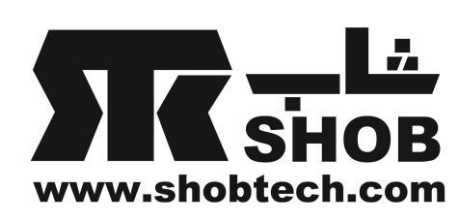

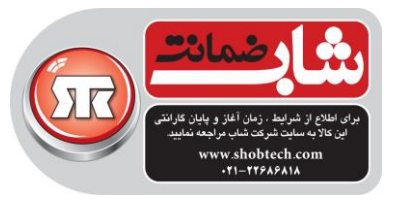

# مشخصات دستگاه 50+ Omni :

- Model Name: HK OMNI 50+
- Transducers: 2 x 90mm woofers, 2 x 19mm tweeters
- Rated power: 4 x 25W  $\bullet$
- Frequency response: 50Hz~20kHz -6dB  $\bullet$
- Signal-to-noise ratio: >80dB
- $\bullet$ Input connections: Bluetooth, Aux-in, Wi-Fi
- Dimensions (W x D x H): 333mm x 175mm x 215mm  $\bullet$
- $\bullet$ Weight: 3340g
- Power supply: 19VDC, 3.0A  $\bullet$
- Power consumption in sleep mode: <3.0 Watts  $\bullet$
- $\bullet$ Bluetooth transmitter frequency range: 2402 - 2480MHz
- $\bullet$ Bluetooth transmitter power: <4dBm
- Bluetooth transmitter modulation: GFSK, π/4 DQPSK, 8DPSK
- 5G Wi-Fi transmitter frequency range: 5.15~5.35GHz, 5.470~5.725GHz, 5.725~5.825GHz
- 5G Wi-Fi transmitter power: <20dBm (EIRP)
- 5G Wi-Fi modulation: OFDM, BPSK, QPSK, 16QAM, 64QAM, 256QAM
- 5G Wi-Fi network compatibility: IEEE 802.11 n/ac
- 2.4G Wi-Fi transmitter frequency range: 2412 2472MHz (2.4GHz ISM Band, USA 11  $\bullet$ Channels, Europe and others 13 Channels)
- 2.4G Wi-Fi transmitter power: <20dBm (EIRP)
- 2.4G Wi-Fi modulation: OFDM, DSSS, DBPSK, DQPSK, CCK, 16QAM, 64QAM
- 2.4G Wi-Fi network compatibility: IEEE 802.11b/g/n  $\bullet$